## Workshop: Telegram Bot

Manu Sánchez & Javier G. Sogo

### **Objectives**

- Spend the evening **together**
- Get an introduction to a **cool library**
- Run a **working example** on your computer
- Help your colleagues to **understand** how the example works
- Try, experiment... **learn**
- **Share** your achievements

# Theory

#### Arquitectura básica de un bot

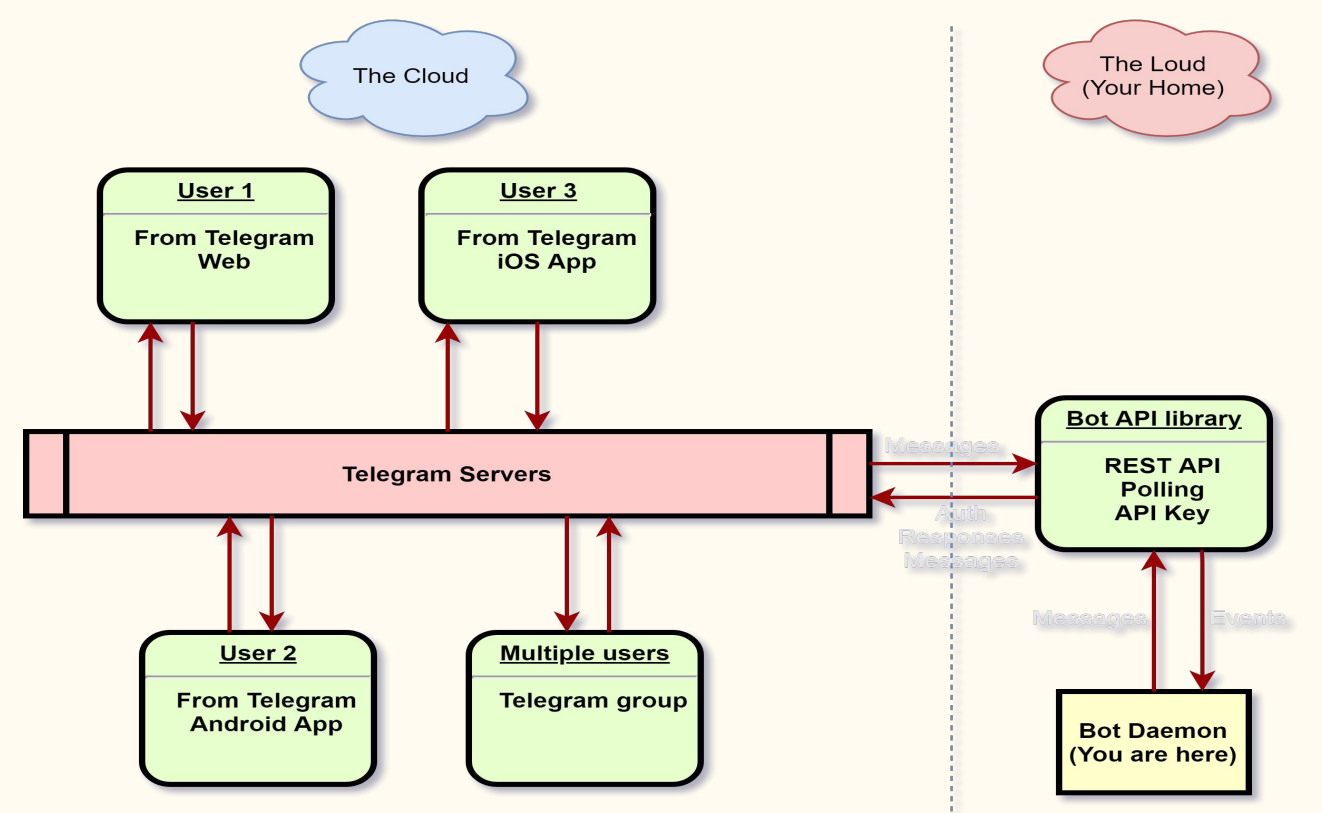

#### Motivación: Casos de uso

- (Do It Yourself) Smart Home
- Wake on LAN setup
- Newsletter
- Bricklink price drops notifications
- Wallapop!

## Why telegram?

- Chat oriented: Easy to interact with
- Easy setup: Get API key, launch your program, done
- Powerful: Not only messaging but commands, pictures, games, etc
- OSS library implementations of the Bot API

## tgbot-cpp:  $C++$  library for Telegram bot API

- <https://github.com/reo7sp/tgbot-cpp>
- Object oriented abstraction of the Bot API: TgBot::Bot, TgBot::Message, TgBot::Chat, etc
- Simple listening API through event handlers (callbacks)
- Different event handlers for incoming commands or messages

## The code

#### Core concepts: echo bot

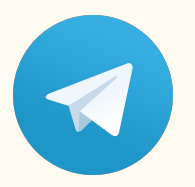

Create the bot

TgBot::Bot bot("PLACE YOUR TOKEN HERE");

Connect functions to commands

```
bot.getEvents().onCommand("start", [&bot](TgBot::Message::Ptr message) {
    bot.getApi().sendMessage(message->chat->id, "Hi!");
\}) ;
bot.getEvents().onAnyMessage([&bot](TqBot::Message::Ptr message) {
    printf("User wrote %s\n", message->text.c_str());
    if (StringTools::startsWith(message->text, "/start")) {
        return;
    \mathcal{F}bot.getApi().sendMessage(message->chat->id, "Your message is: " + message->text);
\});
```
#### Core concepts

Run polling

```
TgBot::TgLongPoll longPoll(bot);
while (true) {
    printf("Long poll started\n");
    longPoll.start();
\mathbf{r}
```
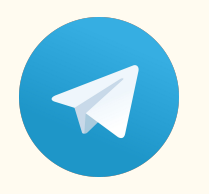

#### Talk!

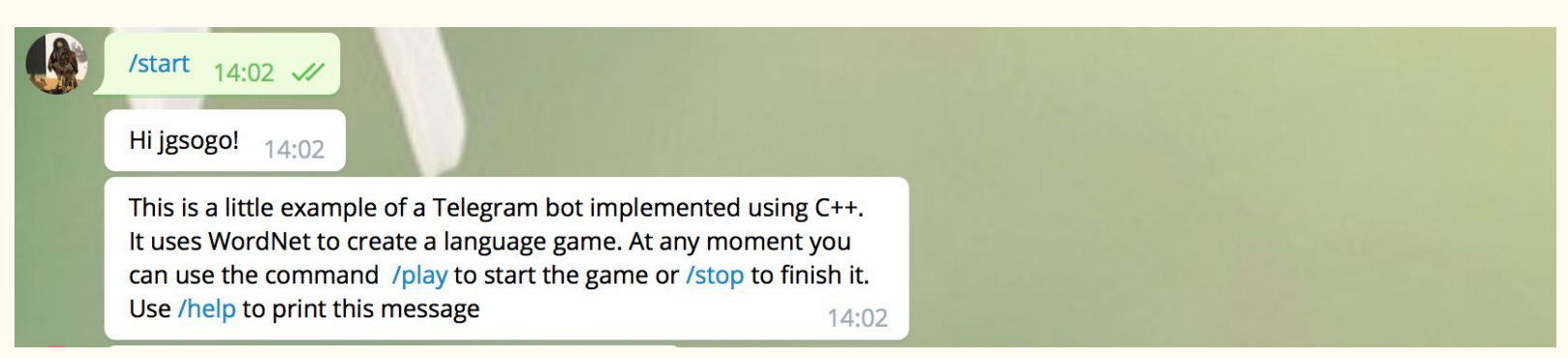

### Ej1: Chatroulette

ł

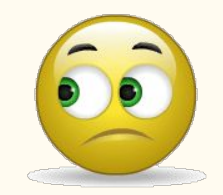

#### A bot that connects two users randomly and let them interchange messages

```
void BotRandom::initialize() {
   _bot.getEvents().onCommand("start", [this](TgBot::Message::Ptr message){ this->start(message);});
    bot.getEvents().onCommand("stop", [this](TgBot::Message::Ptr message){ this->stop(message, true);});
    bot.getEvents().\nonCommand("help", [this](TgBot::Message::Ptr message){ this->help(message)};_bot.getEvents().onCommand("report", [this](TgBot::Message::Ptr message){ this->report(message);});
```
 $_{\rm}$  bot.getEvents().onAnyMessage([this](TgBot::Message::Ptr message){ this->on message(message);});

https://github.com/madridccppug/workshop-telegram-bot/tree/master/random\_chat

### Ej2: WordNet Trivial

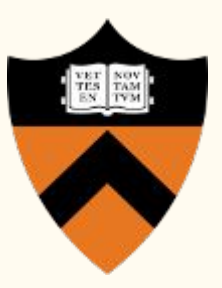

#### A bot that ask for the english word given a definition

```
void Bot::initialize() {
    _bot.getEvents().onCommand("start", [this](TgBot::Message::Ptr message){ this->start(message);});
    _bot.getEvents().onCommand("stop", [this](TgBot::Message::Ptr message){ this->stop(message);});
    _bot.getEvents().onCommand("play", [this](TgBot::Message::Ptr message){ this->play(message);});
    _bot.getEvents().onCommand("help", [this](TgBot::Message::Ptr message){ this->help(message);});
```

```
bot.getEvents().onAnyMessage([this](TgBot::Message::Ptr message){ this->on message(message);});
```
https://github.com/madridccppug/workshop-telegram-bot/tree/master/wordnet\_game

https://wordnet.princeton.edu/

 $\mathcal{F}$ 

## Ej2: WordNet Trivial

#### You can create a keyboard with predefined options!

```
TqBot::ReplyKeyboardMarkup::Ptr yes no keyb() {
    TqBot::ReplyKeyboardMarkup::Ptr keyboard(new TqBot::ReplyKeyboardMarkup);
    keyboard \rightarrow oneTimeKeyboard = true;
```

```
std::vector<TqBot::KeyboardButton::Ptr> row;
TqBot::KeyboardButton::Ptr yes(new TqBot::KeyboardButton);
yes \rightarrow text = "yes";row.push back(yes);
TqBot::KeyboardButton::Ptr no(new TqBot::KeyboardButton);
no \rightarrow text = "no":row.push back(no);
```

```
keyboard->keyboard.push_back(row);
return keyboard;
```
 $\mathcal{F}$ 

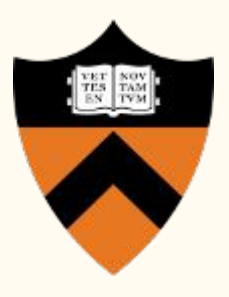

```
/start 23:09 //
Hi jgsogo!
           23:09
This is a little example of a Telegram bot
implemented using C++. It uses WordNet to create a
language game. At any moment you can use the
command /play to start the game or /stop to finish
it. Use /help to print this message
                                              23:09
... but right now, are your ready to play? 23:09Write a message...
          yes
                                           no
```
bool inserted; std::map<int32 t, t actions>::iterator it;  $std::tie(it, inserted) = calbacks.insert(std::make pair(message->chat->id, t actions))).$ for (auto& option:  $q$ ) { if (option.first == chosen) { it->second[option.first] =  $[this]$  (TgBot::Message::Ptr msg) { std::stringstream ss; ss << "Great! +1 point! " << emoji::green\_check; \_bot.getApi().sendMessage(msg->chat->id, ss.str()); this->play(msg);  $\}$ ;  $\mathcal{F}$ else { it->second[option.first] = [this, q, chosen](TqBot::Message::Ptr msq) { std::stringstream ss; ss << emoji::red cross << " Nooo... \*" << msq->text << "\* means " << emoji::book << " " ss << q.at(msg->text) << "\_. We were looking for  $*$ " << chosen << " $*$ "; \_bot.getApi().sendMessage(msg->chat->id, ss.str(), false, 0, std::make\_shared< TgBot::GenericReply >(), "Markd  $this \rightarrow play(msq);$  $\}$ ;  $\mathcal{F}$ std::vector<TgBot::KeyboardButton::Ptr> row; TgBot::KeyboardButton::Ptr button(new TgBot::KeyboardButton);  $button$  ->text = option.first;

row.push back(button);

keyboard->keyboard.push back(row);

#### There are a couple of dependencies...

```
class TelegramWordnet(ConanFile):
```
settings = "os", "compiler", "build type", "arch"  $a$ enerators = "cmake"

```
def requirements(self):
```
self.requires("tgbot cpp/1.1@jgsogo/stable") self.requires("wnb/0.6@igsogo/stable") self.requires("fmt/5.2.1@bincrafters/stable")

```
def build(self):
      \text{cmake} = \text{CMake}(\text{self})
```

```
cmake.configure()
cmake.build()
```

```
def imports(self):
   self.copy("*.dll", dst="bin", src="bin")
    self.copy("*.dylib*", dst="bin", src="lib")
    self.copy('*.so*', dst='bin', src='lib')
```
self.copy("\*", dst="bin/wordnet", src='data', keep\_path=True)

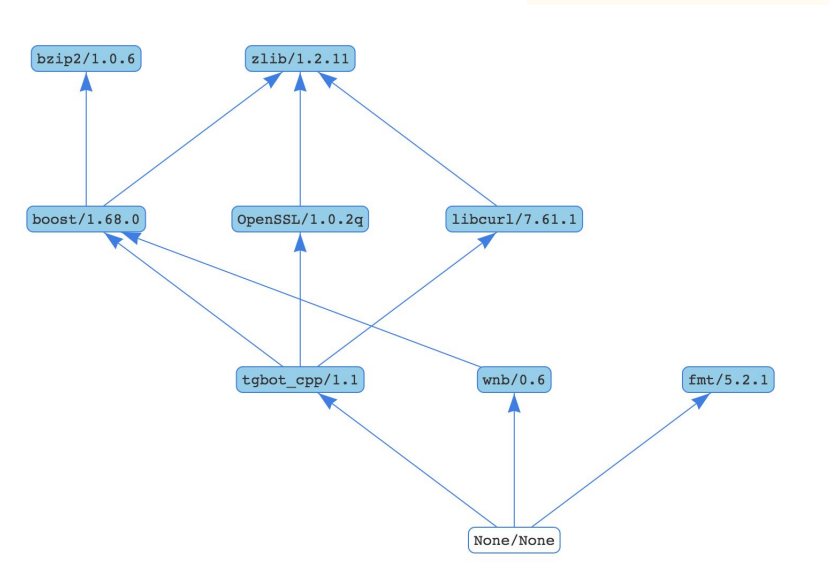

## Hands-on

#### Get and compile the sources

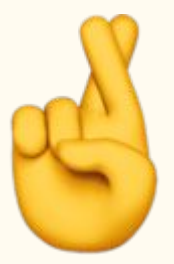

#### Conan related stuff

- \$> pip install conan
- \$> conan remote add bincrafters https://api.bintray.com/conan/bincrafters/public-conan
- \$> conan remote add jgsogo https://api.bintray.com/conan/jgsogo/conan-packages

#### Clone the repo

\$> git clone <https://github.com/madridccppug/workshop-telegram-bot> \$> git submodule update --init --recursive

Compile

\$> cd <path/to/example> \$> mkdir build && cd build \$> conan install .. --build=missing \$> cmake .. -DCMAKE\_BUILD\_TYPE=Release  $$> cmake$  --build.

#### Talk to BotFather

- 1) Go to <https://telegram.me/BotFather>
- 2) /help
- 3) Create your BOT
- 4) Get your TOKEN

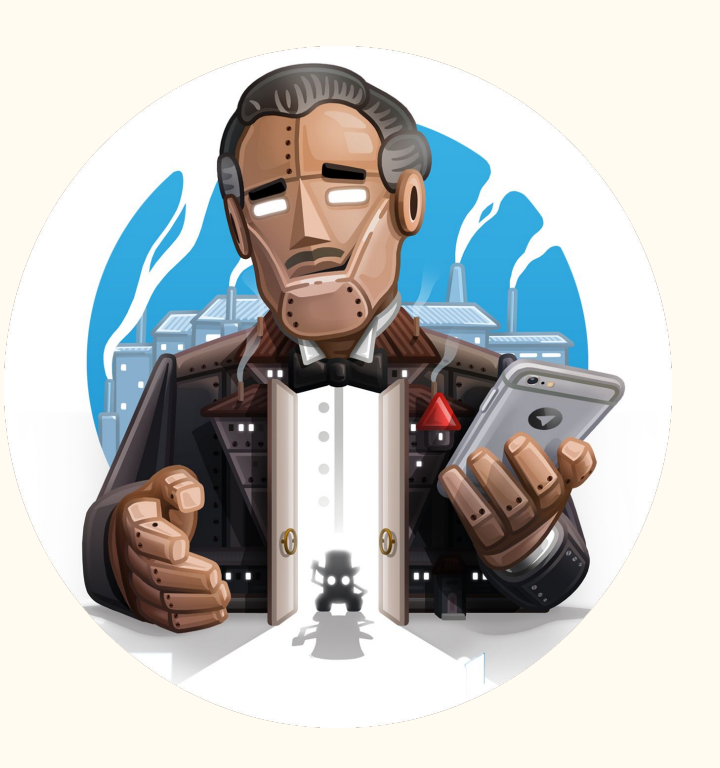

### Build your own, or modify ours

Proof on concept

- Echo bot
- Simple math bot

Challenges:

- Grab a definition from RAE
- A bot to notify new meetups
- Bricklink price drops

## Share